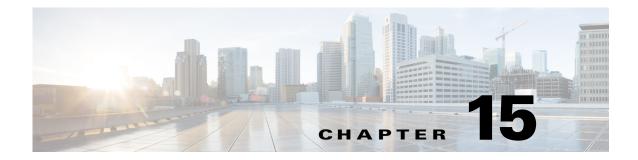

# LICENSE LOCP and LOG System Messages

This chapter contains the following topics:

- LICENSE Messages, page 15-1
- LICENSE\_IMAGE\_APPLICATION Messages, page 15-11
- LOCP Messages, page 15-12
- LOG Messages, page 15-13

## LICENSE Messages

This section contains license (LICENSE) messages.

**Error Message** %LICENSE-3-AKC\_MISMATCH: Generated key [chars] does not match with the user-configured key [chars]. Sw Key: [chars]

**Explanation** The generated key does not match the user-configured key.

**Recommended Action** Copy the message exactly as it appears on the console or in the system log. Research and attempt to resolve the issue using the tools and utilities provided at http://www.cisco.com/cisco/web/support/index.html. With some messages, these tools and utilities will supply clarifying information. Search for resolved software issues using the Bug Toolkit at http://tools.cisco.com/Support/BugToolKit/. If you still require assistance, open a case with the Technical Assistance Center via the Internet at

http://tools.cisco.com/ServiceRequestTool/create/launch.do, or contact your Cisco technical support representative and provide the representative with the information you have gathered.

**Error Message** %LICENSE-3-CARD\_MODEL\_INVALID: NEC license does not support the card model [hex].

**Explanation** The NEC license does not support a card model.

**Recommended Action** Copy the message exactly as it appears on the console or in the system log. Research and attempt to resolve the issue using the tools and utilities provided at http://www.cisco.com/cisco/web/support/index.html. With some messages, these tools and utilities will supply clarifying information. Search for resolved software issues using the Bug Toolkit at http://tools.cisco.com/Support/BugToolKit/. If you still require assistance, open a case with the

Г

http://tools.cisco.com/ServiceRequestTool/create/launch.do, or contact your Cisco technical support representative and provide the representative with the information you have gathered.

Error Message %LICENSE-3-CHECKSUM\_INCORRECT: NEC SKC [chars] checksum [chars] is incorrect.

Explanation The NEC SKC has an incorrect checksum.

**Recommended Action** Copy the message exactly as it appears on the console or in the system log. Research and attempt to resolve the issue using the tools and utilities provided at http://www.cisco.com/cisco/web/support/index.html. With some messages, these tools and utilities will supply clarifying information. Search for resolved software issues using the Bug Toolkit at http://tools.cisco.com/Support/BugToolKit/. If you still require assistance, open a case with the Technical Assistance Center via the Internet at

http://tools.cisco.com/ServiceRequestTool/create/launch.do, or contact your Cisco technical support representative and provide the representative with the information you have gathered.

**Error Message** %LICENSE-6-DECODE\_KEY\_FAILED: Failed to decode the temporary key [chars].

**Explanation** The system has failed to decode the temporary key.

Recommended Action Copy the message exactly as it appears on the console or in the system log. Research and attempt to resolve the issue using the tools and utilities provided at http://www.cisco.com/cisco/web/support/index.html. With some messages, these tools and utilities will supply clarifying information. Search for resolved software issues using the Bug Toolkit at http://tools.cisco.com/Support/BugToolKit/. If you still require assistance, open a case with the Technical Assistance Center via the Internet at http://tools.cisco.com/ServiceRequestTool/create/launch.do, or contact your Cisco technical

support representative and provide the representative with the information you have gathered.

Error Message %LICENSE-3-FEATURE\_ID\_UNKNOWN: NEC SKC [chars] has unknown feature field [chars].

Explanation The NEC SKC has an unknown feature field.

**Recommended Action** Copy the message exactly as it appears on the console or in the system log. Research and attempt to resolve the issue using the tools and utilities provided at http://www.cisco.com/cisco/web/support/index.html. With some messages, these tools and utilities will supply clarifying information. Search for resolved software issues using the Bug Toolkit at http://tools.cisco.com/Support/BugToolKit/. If you still require assistance, open a case with the Technical Assistance Center via the Internet at

**Error Message** %LICENSE-3-FEATURE\_MISMATCH: The feature [chars] in the SKC [chars] does not match the image

**Explanation** The feature in the SKC does not match the image.

**Recommended Action** Copy the message exactly as it appears on the console or in the system log. Research and attempt to resolve the issue using the tools and utilities provided at http://www.cisco.com/cisco/web/support/index.html. With some messages, these tools and utilities will supply clarifying information. Search for resolved software issues using the Bug Toolkit at http://tools.cisco.com/Support/BugToolKit/. If you still require assistance, open a case with the Technical Assistance Center via the Internet at

http://tools.cisco.com/ServiceRequestTool/create/launch.do, or contact your Cisco technical support representative and provide the representative with the information you have gathered.

Error Message %LICENSE-0-FEATURE\_TURNED\_OFF: NEC key [chars] with feature [chars] has [chars]. AP features are off.

**Explanation** The NEC key has expired or has been deleted. AP features are disabled.

**Recommended Action** Copy the message exactly as it appears on the console or in the system log. Research and attempt to resolve the issue using the tools and utilities provided at http://www.cisco.com/cisco/web/support/index.html. With some messages, these tools and utilities will supply clarifying information. Search for resolved software issues using the Bug Toolkit at http://tools.cisco.com/Support/BugToolKit/. If you still require assistance, open a case with the Technical Assistance Center via the Internet at

http://tools.cisco.com/ServiceRequestTool/create/launch.do, or contact your Cisco technical support representative and provide the representative with the information you have gathered.

Error Message %LICENSE-3-FILE\_ACCESS\_FAILED: Failed to access the compressed file
[chars].

**Explanation** The system has failed to access the compressed file.

**Recommended Action** Copy the message exactly as it appears on the console or in the system log. Research and attempt to resolve the issue using the tools and utilities provided at http://www.cisco.com/cisco/web/support/index.html. With some messages, these tools and utilities will supply clarifying information. Search for resolved software issues using the Bug Toolkit at http://tools.cisco.com/Support/BugToolKit/. If you still require assistance, open a case with the Technical Assistance Center via the Internet at

http://tools.cisco.com/ServiceRequestTool/create/launch.do, or contact your Cisco technical support representative and provide the representative with the information you have gathered.

Error Message %LICENSE-3-FILE\_INTEGRITY\_FAILED: File integrity failed.

**Explanation** A file integrity failure has occurred.

Technical Assistance Center via the Internet at http://tools.cisco.com/ServiceRequestTool/create/launch.do, or contact your Cisco technical support representative and provide the representative with the information you have gathered.

```
Error Message %LICENSE-3-FILE_LEN_BIG: The length of the file [chars] is [int]. It is bigger than the maximum limit [int].
```

**Explanation** The length of the file is bigger than the maximum size limit.

**Recommended Action** Copy the message exactly as it appears on the console or in the system log. Research and attempt to resolve the issue using the tools and utilities provided at http://www.cisco.com/cisco/web/support/index.html. With some messages, these tools and utilities will supply clarifying information. Search for resolved software issues using the Bug Toolkit at http://tools.cisco.com/Support/BugToolKit/. If you still require assistance, open a case with the Technical Assistance Center via the Internet at

http://tools.cisco.com/ServiceRequestTool/create/launch.do, or contact your Cisco technical support representative and provide the representative with the information you have gathered.

Error Message %LICENSE-3-FILE\_OPEN\_FAILED: Failed to open the file [chars].Error: [chars].

**Explanation** The system has failed to open a file.

Recommended Action Copy the message exactly as it appears on the console or in the system log. Research and attempt to resolve the issue using the tools and utilities provided at http://www.cisco.com/cisco/web/support/index.html. With some messages, these tools and utilities will supply clarifying information. Search for resolved software issues using the Bug Toolkit at http://tools.cisco.com/Support/BugToolKit/. If you still require assistance, open a case with the Technical Assistance Center via the Internet at http://tools.cisco.com/ServiceRequestTool/create/launch.do, or contact your Cisco technical

support representative and provide the representative with the information you have gathered.

Error Message %LICENSE-3-FILE\_READ\_FAILED: Failed to read the file [chars].Error: [chars].

**Explanation** The system has failed to read a file.

**Recommended Action** Copy the message exactly as it appears on the console or in the system log. Research and attempt to resolve the issue using the tools and utilities provided at http://www.cisco.com/cisco/web/support/index.html. With some messages, these tools and utilities will supply clarifying information. Search for resolved software issues using the Bug Toolkit at http://tools.cisco.com/Support/BugToolKit/. If you still require assistance, open a case with the Technical Assistance Center via the Internet at

**Error Message** %LICENSE-3-FILE\_RETRIEVE\_FAILED: Failed to retrieve the file [chars] from NV memory.

**Explanation** The system has failed to retrieve the AV file from the NV memory.

**Recommended Action** Copy the message exactly as it appears on the console or in the system log. Research and attempt to resolve the issue using the tools and utilities provided at http://www.cisco.com/cisco/web/support/index.html. With some messages, these tools and utilities will supply clarifying information. Search for resolved software issues using the Bug Toolkit at http://tools.cisco.com/Support/BugToolKit/. If you still require assistance, open a case with the Technical Assistance Center via the Internet at

http://tools.cisco.com/ServiceRequestTool/create/launch.do, or contact your Cisco technical support representative and provide the representative with the information you have gathered.

Error Message %LICENSE-3-FILE\_SIZE\_MISMATCH: Actual size of the file [chars] ([dec] bytes) mismatches with the size retrieved using fstat ([dec] bytes).

**Explanation** The actual size of the file does not match with the size retrieved using FSTAT.

**Recommended Action** Copy the message exactly as it appears on the console or in the system log. Research and attempt to resolve the issue using the tools and utilities provided at http://www.cisco.com/cisco/web/support/index.html. With some messages, these tools and utilities will supply clarifying information. Search for resolved software issues using the Bug Toolkit at http://tools.cisco.com/Support/BugToolKit/. If you still require assistance, open a case with the Technical Assistance Center via the Internet at

http://tools.cisco.com/ServiceRequestTool/create/launch.do, or contact your Cisco technical support representative and provide the representative with the information you have gathered.

**Error Message** %LICENSE-3-FILE\_WRITE\_FAILED: Failed to write the config file [chars] into NV Memory.

**Explanation** The system has failed to write the license configuration file into the NV memory.

**Recommended Action** Copy the message exactly as it appears on the console or in the system log. Research and attempt to resolve the issue using the tools and utilities provided at http://www.cisco.com/cisco/web/support/index.html. With some messages, these tools and utilities will supply clarifying information. Search for resolved software issues using the Bug Toolkit at http://tools.cisco.com/Support/BugToolKit/. If you still require assistance, open a case with the Technical Assistance Center via the Internet at

http://tools.cisco.com/ServiceRequestTool/create/launch.do, or contact your Cisco technical support representative and provide the representative with the information you have gathered.

**Error Message** %LICENSE-3-FSTAT\_FAILED: Failed to obtain the status of the file [chars]. The fstat system call failed.Error: [chars].

**Explanation** The system has failed to obtain the status of a file.

http://tools.cisco.com/ServiceRequestTool/create/launch.do, or contact your Cisco technical support representative and provide the representative with the information you have gathered.

Error Message %LICENSE-3-GET\_VER\_FAILED: cannot get software release number.

**Explanation** The system cannot get a software release number.

**Recommended Action** Copy the message exactly as it appears on the console or in the system log. Research and attempt to resolve the issue using the tools and utilities provided at http://www.cisco.com/cisco/web/support/index.html. With some messages, these tools and utilities will supply clarifying information. Search for resolved software issues using the Bug Toolkit at http://tools.cisco.com/Support/BugToolKit/. If you still require assistance, open a case with the Technical Assistance Center via the Internet at

http://tools.cisco.com/ServiceRequestTool/create/launch.do, or contact your Cisco technical support representative and provide the representative with the information you have gathered.

**Error Message** %LICENSE-3-INVALID\_VER\_STR: The software release string [chars] is invalid.[chars].

Explanation The software release string is invalid.

**Recommended Action** Copy the message exactly as it appears on the console or in the system log. Research and attempt to resolve the issue using the tools and utilities provided at http://www.cisco.com/cisco/web/support/index.html. With some messages, these tools and utilities will supply clarifying information. Search for resolved software issues using the Bug Toolkit at http://tools.cisco.com/Support/BugToolKit/. If you still require assistance, open a case with the Technical Assistance Center via the Internet at

http://tools.cisco.com/ServiceRequestTool/create/launch.do, or contact your Cisco technical support representative and provide the representative with the information you have gathered.

**Error Message** %LICENSE-3-KEY\_EXPIRED: NEC key [chars] with feature [chars] has [chars].

Explanation The NEC key has expired or has been deleted.

**Recommended Action** Copy the message exactly as it appears on the console or in the system log. Research and attempt to resolve the issue using the tools and utilities provided at http://www.cisco.com/cisco/web/support/index.html. With some messages, these tools and utilities will supply clarifying information. Search for resolved software issues using the Bug Toolkit at http://tools.cisco.com/Support/BugToolKit/. If you still require assistance, open a case with the Technical Assistance Center via the Internet at

Error Message %LICENSE-3-KEY\_GEN\_FAILED: Generating the license key failed. serial
<[chars]> product <[dec]> sw release<[dec].[dec].[dec].[dec]> swrelease length
[dec].

Explanation The license key generation has failed.

**Recommended Action** Copy the message exactly as it appears on the console or in the system log. Research and attempt to resolve the issue using the tools and utilities provided at http://www.cisco.com/cisco/web/support/index.html. With some messages, these tools and utilities will supply clarifying information. Search for resolved software issues using the Bug Toolkit at http://tools.cisco.com/Support/BugToolKit/. If you still require assistance, open a case with the Technical Assistance Center via the Internet at

http://tools.cisco.com/ServiceRequestTool/create/launch.do, or contact your Cisco technical support representative and provide the representative with the information you have gathered.

**Error Message** %LICENSE-3-KEY\_ISSUER\_INVALID: The SKC key is neither temporary nor production key.It is rejected.

**Explanation** The SKC key is not a temporary or production key. The system has rejected the key.

**Recommended Action** Copy the message exactly as it appears on the console or in the system log. Research and attempt to resolve the issue using the tools and utilities provided at http://www.cisco.com/cisco/web/support/index.html. With some messages, these tools and utilities will supply clarifying information. Search for resolved software issues using the Bug Toolkit at http://tools.cisco.com/Support/BugToolKit/. If you still require assistance, open a case with the Technical Assistance Center via the Internet at

http://tools.cisco.com/ServiceRequestTool/create/launch.do, or contact your Cisco technical support representative and provide the representative with the information you have gathered.

Error Message %LICENSE-3-KEY\_LEN\_INVALID: [chars] [chars] has invalid length [dec].

**Explanation** The key code has an invalid length.

**Recommended Action** Copy the message exactly as it appears on the console or in the system log. Research and attempt to resolve the issue using the tools and utilities provided at http://www.cisco.com/cisco/web/support/index.html. With some messages, these tools and utilities will supply clarifying information. Search for resolved software issues using the Bug Toolkit at http://tools.cisco.com/Support/BugToolKit/. If you still require assistance, open a case with the Technical Assistance Center via the Internet at

http://tools.cisco.com/ServiceRequestTool/create/launch.do, or contact your Cisco technical support representative and provide the representative with the information you have gathered.

Error Message %LICENSE-4-LIC\_AGENT\_OFF: License Agent is turned off. UDI=[chars]

**Explanation** The license agent on this device is not running.

**Recommended Action** Check the device configuration. Enable License Agent.

Error Message %LICENSE-3-LICENSE\_INTEGRITY\_FAILED: License integrity failed.

**Explanation** A license integrity failure has occurred.

**Recommended Action** Copy the message exactly as it appears on the console or in the system log. Research and attempt to resolve the issue using the tools and utilities provided at http://www.cisco.com/cisco/web/support/index.html. With some messages, these tools and utilities will supply clarifying information. Search for resolved software issues using the Bug Toolkit at http://tools.cisco.com/Support/BugToolKit/. If you still require assistance, open a case with the Technical Assistance Center via the Internet at

http://tools.cisco.com/ServiceRequestTool/create/launch.do, or contact your Cisco technical support representative and provide the representative with the information you have gathered.

**Error Message** %LICENSE-0-LICENSE\_KEY\_MISMATCH: Image and NEC license key mismatch. All AP functionalities are disabled.

Explanation The image and NEC license key do not match. All the AP functionality is disabled.

**Recommended Action** Copy the message exactly as it appears on the console or in the system log. Research and attempt to resolve the issue using the tools and utilities provided at http://www.cisco.com/cisco/web/support/index.html. With some messages, these tools and utilities will supply clarifying information. Search for resolved software issues using the Bug Toolkit at http://tools.cisco.com/Support/BugToolKit/. If you still require assistance, open a case with the Technical Assistance Center via the Internet at http://tools.cisco.com/ServiceRequestTool/create/launch.do, or contact your Cisco technical

support representative and provide the representative with the information you have gathered.

Error Message %LICENSE-3-MEM\_ALLOC\_FAILED: Failed to allocate memory of [dec] bytes.

**Explanation** The system has failed to allocate memory.

**Recommended Action** Copy the message exactly as it appears on the console or in the system log. Research and attempt to resolve the issue using the tools and utilities provided at http://www.cisco.com/cisco/web/support/index.html. With some messages, these tools and utilities will supply clarifying information. Search for resolved software issues using the Bug Toolkit at http://tools.cisco.com/Support/BugToolKit/. If you still require assistance, open a case with the Technical Assistance Center via the Internet at

http://tools.cisco.com/ServiceRequestTool/create/launch.do, or contact your Cisco technical support representative and provide the representative with the information you have gathered.

**Error Message** %LICENSE-4-NEC\_KEY\_DROPPED: No memory to add NEC key [chars]; user should delete a key.

**Explanation** The system does not have enough memory to add the NEC key; you must delete a key.

http://tools.cisco.com/ServiceRequestTool/create/launch.do, or contact your Cisco technical support representative and provide the representative with the information you have gathered.

```
Error Message %LICENSE-3-PROD_ID_MISMATCH: ProdSeries(hw=[chars] sw=[chars]) or
ProdID(hw=[chars] sw=[chars]) mismatch between hw and sw keys (SKC=[chars])
```

**Explanation** The hardware and software keys do not match. The product series or the product IDs for the keys might also not match.

**Recommended Action** Copy the message exactly as it appears on the console or in the system log. Research and attempt to resolve the issue using the tools and utilities provided at http://www.cisco.com/cisco/web/support/index.html. With some messages, these tools and utilities will supply clarifying information. Search for resolved software issues using the Bug Toolkit at http://tools.cisco.com/Support/BugToolKit/. If you still require assistance, open a case with the Technical Assistance Center via the Internet at http://tools.cisco.com/ServiceRequestTool/create/launch.do, or contact your Cisco technical

support representative and provide the representative with the information you have gathered.

Error Message %LICENSE-7-READ\_LICENSE\_FILE: Reading the license file [chars].Serial
No: [chars].Product : [dec]. sw release:[dec].[dec].[dec].[dec].sw release length
[dec].

**Explanation** The system is reading the license file.

**Recommended Action** No action is required.

**Error Message** %LICENSE-7-REBUILDING\_CFG\_FILE: Rebuilding the default configuration for '[chars]'

**Explanation** The system is rebuilding the default license configuration file.

**Recommended Action** No action is required.

**Error Message** %LICENSE-3-SAVE\_TMPKEY\_FAILED: Failed to save the NEC temp key [chars] into config file, and clearing it from the running config.Return code [dec].

**Explanation** The system has failed to save the NEC temporary key into the configuration file. The system is clearing it from the running configuration.

**Recommended Action** No action is required.

Error Message %LICENSE-0-SEM\_CREAT\_FAILED: Failed to create license semaphore.

**Explanation** The system has failed to create a license semaphore.

**Recommended Action** Copy the message exactly as it appears on the console or in the system log. Research and attempt to resolve the issue using the tools and utilities provided at http://www.cisco.com/cisco/web/support/index.html. With some messages, these tools and utilities will supply clarifying information. Search for resolved software issues using the Bug Toolkit at http://tools.cisco.com/Support/BugToolKit/. If you still require assistance, open a case with the Technical Assistance Center via the Internet at

http://tools.cisco.com/ServiceRequestTool/create/launch.do, or contact your Cisco technical support representative and provide the representative with the information you have gathered.

Error Message %LICENSE-0-TEMP\_KEY\_EXPIRED: NEC temporary key [chars] expired.

**Explanation** A NEC temporary key has expired.

**Recommended Action** Copy the message exactly as it appears on the console or in the system log. Research and attempt to resolve the issue using the tools and utilities provided at http://www.cisco.com/cisco/web/support/index.html. With some messages, these tools and utilities will supply clarifying information. Search for resolved software issues using the Bug Toolkit at http://tools.cisco.com/Support/BugToolKit/. If you still require assistance, open a case with the Technical Assistance Center via the Internet at

http://tools.cisco.com/ServiceRequestTool/create/launch.do, or contact your Cisco technical support representative and provide the representative with the information you have gathered.

Error Message %LICENSE-3-TIMER\_CREAT\_FAILED: Failed to create a NEC license timer.

**Explanation** The system has failed to create a NEC license timer.

**Recommended Action** Copy the message exactly as it appears on the console or in the system log. Research and attempt to resolve the issue using the tools and utilities provided at http://www.cisco.com/cisco/web/support/index.html. With some messages, these tools and utilities will supply clarifying information. Search for resolved software issues using the Bug Toolkit at http://tools.cisco.com/Support/BugToolKit/. If you still require assistance, open a case with the Technical Assistance Center via the Internet at

http://tools.cisco.com/ServiceRequestTool/create/launch.do, or contact your Cisco technical support representative and provide the representative with the information you have gathered.

Error Message %LICENSE-3-TIMER\_START\_FAILED: Failed to start the NEC license timer.

**Explanation** The system has failed to start the NEC license timer.

**Recommended Action** Copy the message exactly as it appears on the console or in the system log. Research and attempt to resolve the issue using the tools and utilities provided at http://www.cisco.com/cisco/web/support/index.html. With some messages, these tools and utilities will supply clarifying information. Search for resolved software issues using the Bug Toolkit at http://tools.cisco.com/Support/BugToolKit/. If you still require assistance, open a case with the Technical Assistance Center via the Internet at

**Error Message** %LICENSE-3-TMP\_KEY\_REUSED: Rejected NEC key [chars] configuration. Re-use of the same temporary key is not allowed.

**Explanation** The system has rejected a NEC key configuration because reusing the same temporary key is not allowed.

**Recommended Action** Copy the message exactly as it appears on the console or in the system log. Research and attempt to resolve the issue using the tools and utilities provided at http://www.cisco.com/cisco/web/support/index.html. With some messages, these tools and utilities will supply clarifying information. Search for resolved software issues using the Bug Toolkit at http://tools.cisco.com/Support/BugToolKit/. If you still require assistance, open a case with the Technical Assistance Center via the Internet at

http://tools.cisco.com/ServiceRequestTool/create/launch.do, or contact your Cisco technical support representative and provide the representative with the information you have gathered.

# LICENSE\_IMAGE\_APPLICATION Messages

This section contains Licensing Image Application (LICENSE\_IMAGE\_APPLICATION) messages.

**Error Message** %LICENSE\_IMAGE\_APPLICATION-3-FAILED: [chars], rc = [dec]

**Explanation** The licensing subsystem failed to create a process or a watched boolean to watch the request from the remote **show subsys license** commands.

**Recommended Action** Copy the message exactly as it appears on the console or in the system log. Research and attempt to resolve the issue using the tools and utilities provided at http://www.cisco.com/cisco/web/support/index.html. With some messages, these tools and utilities will supply clarifying information. Search for resolved software issues using the Bug Toolkit at http://tools.cisco.com/Support/BugToolKit/. If you still require assistance, open a case with the Technical Assistance Center via the Internet at

http://tools.cisco.com/ServiceRequestTool/create/launch.do, or contact your Cisco technical support representative and provide the representative with the information you have gathered.

Error Message reboot level = [chars] and License = [chars]

**Explanation** This is an informational message to display the change in the next reboot license level.

**Recommended Action** No action is required.

Error Message %LICENSE\_IMAGE\_APPLICATION-6-LICENSE\_LEVEL: Module name = [chars] Next
reboot level = [chars] and License = [chars]

**Explanation** This is an informational message to display the change in the next reboot license level.

Recommended Action No action is required.

**Error Message** %LICENSE\_IMAGE\_APPLICATION-6-LICENSE\_LEVEL\_CONFIG: Please issue 'license boot' config command to make extension license ([chars]) available for use.

**Explanation** This is an informational message to inform the user to make the extension license available to support the image level.

**Recommended Action** Configure the licensing image level.

**Error Message** %LICENSE\_IMAGE\_APPLICATION-6-NO\_LICENSE: [chars] [chars].

**Explanation** There is no valid license available on this device.

**Recommended Action** Purchase a license to activate required features.

Error Message %LICENSE\_IMAGE\_APPLICATION-3-UNKNOWN\_EVENT: [chars]

**Explanation** The image licensing subsystem received an event that it does not understand or recognize.

**Recommended Action** Capture the error message and forward it to the appropriate licensing component.

Error Message %LICENSE\_IMAGE\_APPLICATION-3-UNKNOWN\_VERSION: [chars]

**Explanation** The image licensing subsystem received an event for an unknown version of a feature.

**Recommended Action** Capture the error message and forward it to the appropriate licensing component.

#### **LOCP Messages**

This section contains Location Protocol (LOCP) messages.

Error Message %LOCP-3-CERT\_AAA\_ERR: LOCP: LBS cert AAA Error for [chars]

**Explanation** LOCP: The controller LBS-SSC AuthList has failed to validate a certificate.

**Recommended Action** Copy the message exactly as it appears on the console or in the system log. Research and attempt to resolve the issue using the tools and utilities provided at http://www.cisco.com/cisco/web/support/index.html. With some messages, these tools and utilities will supply clarifying information. Search for resolved software issues using the Bug Toolkit at http://tools.cisco.com/Support/BugToolKit/. If you still require assistance, open a case with the Technical Assistance Center via the Internet at

Error Message %LOCP-3-INIT\_FAIL: LOCP Task failed to initialize

**Explanation** The LOCP receive task has failed to initialize and cannot accept incoming LOCP messages.

**Recommended Action** Copy the message exactly as it appears on the console or in the system log. Research and attempt to resolve the issue using the tools and utilities provided at http://www.cisco.com/cisco/web/support/index.html. With some messages, these tools and utilities will supply clarifying information. Search for resolved software issues using the Bug Toolkit at http://tools.cisco.com/Support/BugToolKit/. If you still require assistance, open a case with the Technical Assistance Center via the Internet at

http://tools.cisco.com/ServiceRequestTool/create/launch.do, or contact your Cisco technical support representative and provide the representative with the information you have gathered.

Error Message %LOCP-3-INV\_CERT\_LEN: LOCP: Received invalid peer cert (size [int])

**Explanation** The system has received an invalid peer certificate that is too big.

**Recommended Action** Copy the message exactly as it appears on the console or in the system log. Research and attempt to resolve the issue using the tools and utilities provided at http://www.cisco.com/cisco/web/support/index.html. With some messages, these tools and utilities will supply clarifying information. Search for resolved software issues using the Bug Toolkit at http://tools.cisco.com/Support/BugToolKit/. If you still require assistance, open a case with the Technical Assistance Center via the Internet at

http://tools.cisco.com/ServiceRequestTool/create/launch.do, or contact your Cisco technical support representative and provide the representative with the information you have gathered.

Error Message %LOCP-3-PEER\_CERT\_VER\_FAIL: LOCP: LBS cert verification failed check

**Explanation** LOCP: The controller has failed to validate the LBS peer certificate.

**Recommended Action** Copy the message exactly as it appears on the console or in the system log. Research and attempt to resolve the issue using the tools and utilities provided at http://www.cisco.com/cisco/web/support/index.html. With some messages, these tools and utilities will supply clarifying information. Search for resolved software issues using the Bug Toolkit at http://tools.cisco.com/Support/BugToolKit/. If you still require assistance, open a case with the Technical Assistance Center via the Internet at

http://tools.cisco.com/ServiceRequestTool/create/launch.do, or contact your Cisco technical support representative and provide the representative with the information you have gathered.

### LOG Messages

This section contains log (LOG) messages.

**Error Message** %LOG-3-CRASH\_FILE\_CREAT\_FAIL

**Explanation** The system is unable to recreate the crash file.

**Recommended Action** Copy the message exactly as it appears on the console or in the system log. Research and attempt to resolve the issue using the tools and utilities provided at http://www.cisco.com/cisco/web/support/index.html. With some messages, these tools and utilities will supply clarifying information. Search for resolved software issues using the Bug Toolkit at http://tools.cisco.com/Support/BugToolKit/. If you still require assistance, open a case with the Technical Assistance Center via the Internet at

http://tools.cisco.com/ServiceRequestTool/create/launch.do, or contact your Cisco technical support representative and provide the representative with the information you have gathered.

Error Message %LOG-3-FILE\_OPEN\_FAIL: Unable to open crash file [chars]. Error: [chars]

Explanation The system is unable to open the specified crash file.

**Recommended Action** Copy the message exactly as it appears on the console or in the system log. Research and attempt to resolve the issue using the tools and utilities provided at http://www.cisco.com/cisco/web/support/index.html. With some messages, these tools and utilities will supply clarifying information. Search for resolved software issues using the Bug Toolkit at http://tools.cisco.com/Support/BugToolKit/. If you still require assistance, open a case with the Technical Assistance Center via the Internet at

http://tools.cisco.com/ServiceRequestTool/create/launch.do, or contact your Cisco technical support representative and provide the representative with the information you have gathered.

**Error Message** %LOG-3-FILE\_WRITE\_FAIL: Error on call to osapiFsWrite routine on config file [chars].

**Explanation** The system has failed to write the configuration file for the LOG subsystem.

**Recommended Action** Copy the message exactly as it appears on the console or in the system log. Research and attempt to resolve the issue using the tools and utilities provided at http://www.cisco.com/cisco/web/support/index.html. With some messages, these tools and utilities will supply clarifying information. Search for resolved software issues using the Bug Toolkit at http://tools.cisco.com/Support/BugToolKit/. If you still require assistance, open a case with the Technical Assistance Center via the Internet at

http://tools.cisco.com/ServiceRequestTool/create/launch.do, or contact your Cisco technical support representative and provide the representative with the information you have gathered.

Error Message %LOG-7-SERVICE\_STARTED: syslog services started!

**Explanation** Syslog services have started.

Recommended Action No action is required.

Error Message %LOG-3-RAW\_FILE\_OPEN\_FAIL: Unable to open raw partition: [chars]. Error: [chars]

**Explanation** The system is unable to open the raw partition to read the watchdog data.

**Recommended Action** Copy the message exactly as it appears on the console or in the system log. Research and attempt to resolve the issue using the tools and utilities provided at http://www.cisco.com/cisco/web/support/index.html. With some messages, these tools and utilities will supply clarifying information. Search for resolved software issues using the Bug Toolkit at http://tools.cisco.com/Support/BugToolKit/. If you still require assistance, open a case with the Technical Assistance Center via the Internet at

http://tools.cisco.com/ServiceRequestTool/create/launch.do, or contact your Cisco technical support representative and provide the representative with the information you have gathered.

Error Message %LOG-3-RAW\_FILE\_READ\_FAIL: Unable to read from the raw partition: [chars]. Error: [chars]

**Explanation** The system is unable to read the watchdog data from the raw partition.

**Recommended Action** Copy the message exactly as it appears on the console or in the system log. Research and attempt to resolve the issue using the tools and utilities provided at http://www.cisco.com/cisco/web/support/index.html. With some messages, these tools and utilities will supply clarifying information. Search for resolved software issues using the Bug Toolkit at http://tools.cisco.com/Support/BugToolKit/. If you still require assistance, open a case with the Technical Assistance Center via the Internet at

http://tools.cisco.com/ServiceRequestTool/create/launch.do, or contact your Cisco technical support representative and provide the representative with the information you have gathered.

Error Message %LOG-3-WD\_FILE\_CREAT\_FAIL: Unable to create the watchdog file: [chars]. Error: [chars]

**Explanation** The system is unable to create the watchdog file.

**Recommended Action** Copy the message exactly as it appears on the console or in the system log. Research and attempt to resolve the issue using the tools and utilities provided at http://www.cisco.com/cisco/web/support/index.html. With some messages, these tools and utilities will supply clarifying information. Search for resolved software issues using the Bug Toolkit at http://tools.cisco.com/Support/BugToolKit/. If you still require assistance, open a case with the Technical Assistance Center via the Internet at

http://tools.cisco.com/ServiceRequestTool/create/launch.do, or contact your Cisco technical support representative and provide the representative with the information you have gathered.

Error Message %LOG-3-WD\_FILE\_WRITE\_FAIL: Unable to write to the file: [chars]. Error: [chars]

**Explanation** The system is unable to write to the watchdog file.

http://tools.cisco.com/ServiceRequestTool/create/launch.do, or contact your Cisco technical support representative and provide the representative with the information you have gathered.

**Error Message** %LOG-3-WD\_TOTAL\_INVALID: Total bytes of watchdog data read from the raw device is invlid: [dec].

#### **Explanation**

**Recommended Action** Copy the message exactly as it appears on the console or in the system log. Research and attempt to resolve the issue using the tools and utilities provided at http://www.cisco.com/cisco/web/support/index.html. With some messages, these tools and utilities will supply clarifying information. Search for resolved software issues using the Bug Toolkit at http://tools.cisco.com/Support/BugToolKit/. If you still require assistance, open a case with the Technical Assistance Center via the Internet at